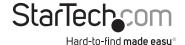

# USB 3.0 to DisplayPort™ External Video Adapter – 4K USB 3.0 to HDMI® External Video Adapter – 4K

USB32DP4K / USB32HD4K

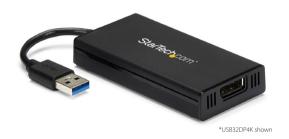

DE: Bedienungsanleitung - de.startech.com FR: Guide de l'utilisateur - fr.startech.com ES: Guía del usuario - es.startech.com IT: Guida per l'uso - it.startech.com NL: Gebruiksaanwijzing - nl.startech.com

PT: Guia do usuário - pt.startech.com

For the most up-to-date information, please visit: www.startech.com

#### **FCC Compliance Statement**

This equipment has been tested and found to comply with the limits for a Class B digital device, pursuant to part 15 of the FCC Rules. These limits are designed to provide reasonable protection against harmful interference in a residential installation. This equipment generates, uses and can radiate radio frequency energy and, if not installed and used in accordance with the instructions, may cause harmful interference to radio communications. However, there is no guarantee that interference will not occur in a particular installation. If this equipment does cause harmful interference to radio or television reception, which can be determined by turning the equipment off and on, the user is encouraged to try to correct the interference by one or more of the following measures:

- · Reorient or relocate the receiving antenna.
- · Increase the separation between the equipment and receiver.
- Connect the equipment into an outlet on a circuit different from that to which the receiver is connected.
- Consult the dealer or an experienced radio/TV technician for help.

#### Use of Trademarks, Registered Trademarks, and other Protected Names and Symbols

This manual may make reference to trademarks, registered trademarks, and other protected names and/or symbols of third-party companies not related in any way to StarTech.com. Where they occur these references are for illustrative purposes only and do not represent an endorsement of a product or service by StarTech.com, or an endorsement of the product(s) to which this manual applies by the third-party company in question. Regardless of any direct acknowledgement elsewhere in the body of this document, StarTech.com hereby acknowledges that all trademarks, registered trademarks, service marks, and other protected names and/or symbols contained in this manual and related documents are the property of their respective holders.

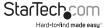

## **Table of Contents**

| Introduction                            | 1 |
|-----------------------------------------|---|
| Packaging Contents                      | 1 |
| System Requirements                     | 1 |
| Installation                            | 2 |
| Driver Installation                     | 2 |
| Multiple USB Video Adapter Installation | 2 |
| Configure the Display                   | 2 |
| Specifications                          | 3 |
| Technical Support                       | 4 |
| Warranty Information                    | 4 |
|                                         |   |

i

## Introduction

**Note:** Connect a maximum of five USB32DP4K or USB32HD4K adapters on a single PC

## **Packaging Contents**

- 1x USB 3.0 4K Display Adapter
- 1x Instruction Manual

### **System Requirements**

- DisplayPort-enabled Display (e.g. Monitor or Projector) (for USB32DP4K)
  Or
- HDMI-enabled Display (e.g. Monitor, Projector, Television) (for USB32HD4K)
- USB-enabled computer system with an available USB 3.0 port
- · A supported Operating System
  - Please visit <u>www.StarTech.com/USB32DP4K</u> or <u>www.StarTech.com/USB32HD4K</u> for a list of supported operating systems
- CPU: Quad Core 2.4GHz or Higher (i5 recommended)
- · RAM: 4GB or higher

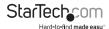

## Installation

#### Driver Installation

If the host is running Windows or ChromeOS, the drivers should install automatically. If you are running a supported operating system that is not Windows or ChromeOS, or the drivers do not automatically install, disconnect the dock from the computer, then:

a. Navigate to <u>www.StarTech.com/USB32DP4K</u> or <u>wwwStarTech.com/USB32HD4K</u> and click the Drivers/Downloads tab.

b. Under Driver(s), download the Driver Package for your operating system. Follow the steps outlined in the Installation guide that is included in the Driver Package to install the drivers/software

### Multiple USB Video Adapter Installation

Ensure you have the latest version of the drivers installed; otherwise, please download them from the StarTech.com website (www.startech.com).

- Complete the standard driver installation steps up to the point of connecting the first USB Video Adapter.
- 2. Connect another monitor/display to the second USB Video Adapter, and turn on the display.
- 3. Connect the USB connector on the second USB Video Adapter to an available USB port on the host computer. The driver installation will begin automatically.

Repeat these steps for each additional USB Video Adapter you wish to install. Once all USB Video Adapters are installed, reboot the computer. After rebooting, you may be prompted to reboot one final time: please do so.

## **Configure the Display**

To arrange, extend, duplicate or change other display settings related to the USB Video Adapter, use the operating system's Display Settings.

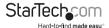

## **Specifications**

| Audio Specification   | 2-channel stereo                                                                                                    |
|-----------------------|----------------------------------------------------------------------------------------------------|
| AV Input              | USB 3.0                                                                                                    |
| Max Resolution        | 4K (3840x2160)                                                                                                    |
| AV Output             | DisplayPort (USB32DP4K)                                                                                                    |
|                       | HDMI (USB32HD4K)                                                                                                    |
| Chipset ID            | Displaylink DL5500                                                                                                    |
| Color                 | Black                                                                                                    |
| Enclosure Type        | Plastic                                                                                                    |
| Audio                 | Yes                                                                                                    |
| Supported Resolutions | Widescreen (16/32 bit): 3840 x2160 (4K), 2560x1600, 2048x1152, 1920x1200, 1920x1080, 1680x1050, 1600x900, 1440x900, 1360x768, 1280x800, 1280x768, 1280x720 |
|                       | Standard (16/32 bit): 1600x1200, 1400x1050, 1280x1024, 1280x960, 1152x864, 1024x768, 800x600                                                               |
| Widescreen Supported  | Yes                                                                                                    |

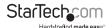

## **Technical Support**

StarTech.com's lifetime technical support is an integral part of our commitment to provide industry-leading solutions. If you ever need help with your product, visit www.startech.com/support and access our comprehensive selection of online tools, documentation, and downloads.

For the latest drivers/software, please visit: www.startech.com/downloads

## Warranty Information

This product is backed by a two year warranty.

In addition, StarTech.com warrants its products against defects in materials and workmanship for the periods noted, following the initial date of purchase. During this period, the products may be returned for repair, or replacement with equivalent products at our discretion. The warranty covers parts and labor costs only. StarTech.com does not warrant its products from defects or damages arising from misuse, abuse, alteration, or normal wear and tear.

#### **Limitation of Liability**

In no event shall the liability of StarTech.com Ltd. and StarTech.com USA LLP (or their officers, directors, employees or agents) for any damages (whether direct or indirect, special, punitive, incidental, consequential, or otherwise), loss of profits, loss of business, or any pecuniary loss, arising out of or related to the use of the product exceed the actual price paid for the product. Some states do not allow the exclusion or limitation of incidental or consequential damages. If such laws apply, the limitations or exclusions contained in this statement may not apply to you.

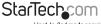

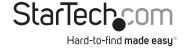

Hard-to-find made easy. At StarTech.com, that isn't a slogan, It's a promise.

StarTech.com is your one-stop source for every connectivity part you need. From the latest technology to legacy products — and all the parts that bridge the old and new — we can help you find the parts that connect your solutions.

We make it easy to locate the parts, and we quickly deliver them wherever they need to go. Just talk to one of our tech advisors or visit our website. You'll be connected to the products you need in no time.

Visit www.startech.com for complete information on all StarTech.com products and to access exclusive resources and time-saving tools.

StarTech.com is an ISO 9001 Registered manufacturer of connectivity and technology parts. StarTech.com was founded in 1985 and has operations in the United States, Canada, the United Kingdom and Taiwan servicing a worldwide market.